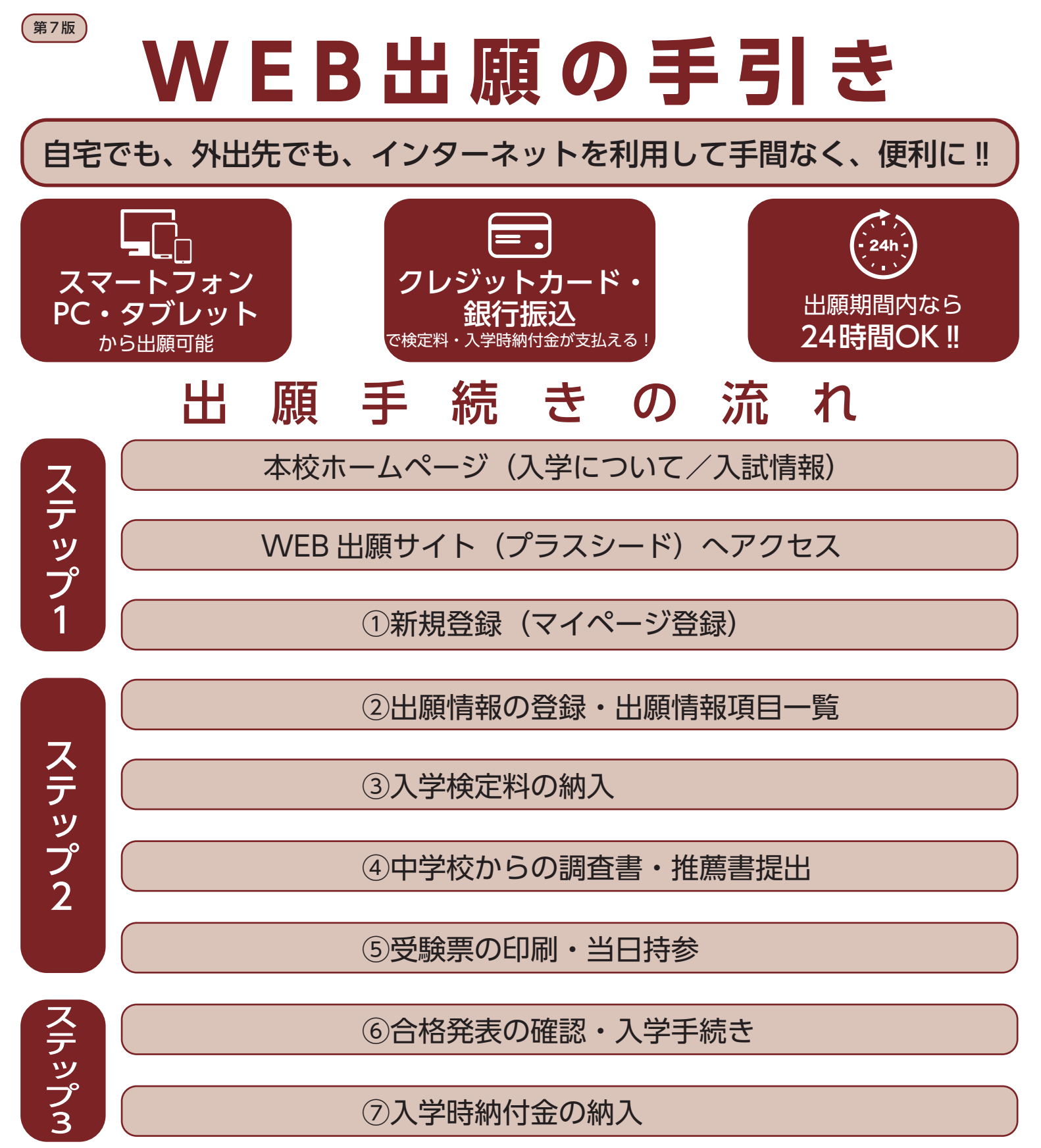

※出願の完了には、上記②~⑤の手続きが必要となります。 ※調査書は高校受験生のみ。受験生が在籍している中学校が記入・厳封し、本人が郵送にて提出してください。 ※事前に顔写真データを用意してください。

(縦 800px 横 600px 以上の縦長写真・ファイルサイズは 4MB まで。ファイル形式は PNG、JPG、JPEGのいずれか)

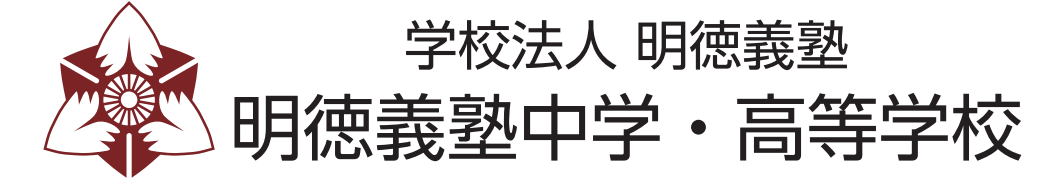

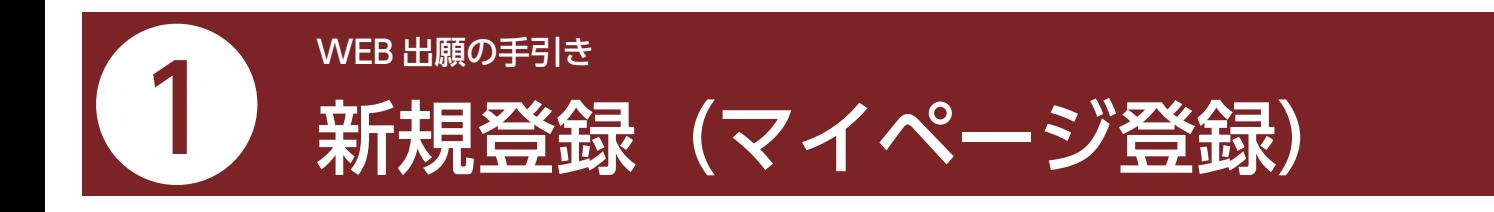

・迷惑メール対策等でドメイン指定受信を設定されている場合は、「@seed.software」の受信を許可してください。 ・中学と高校で分かれていますので、お間違えの無いようにしてください。

**1本校ホームページ(入学について/入試情報)のリンクから、WEB出願(外部サイト)にアクセス** してください。

※Internet Explore からはアクセスできません(Microsoft Edge/google Chrome/Safari をご利用ください)

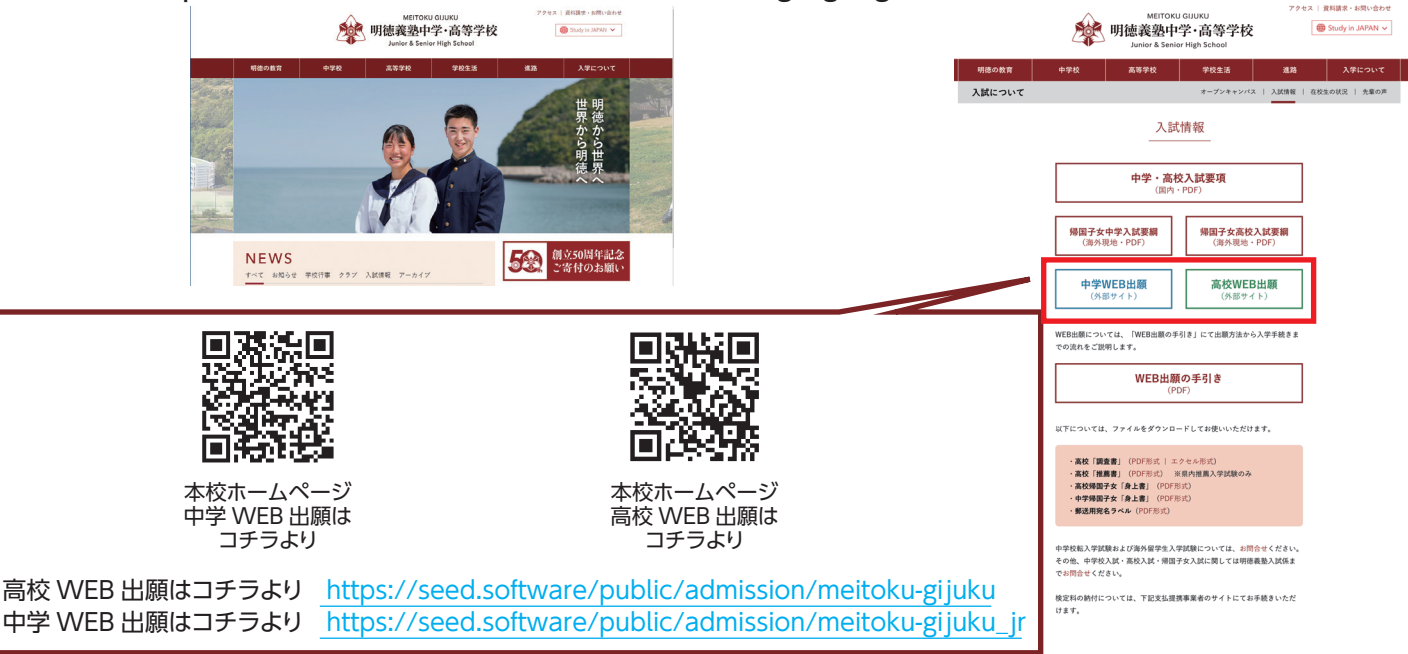

※QR コード・URL からアクセスするか、本校ホームページ (入学について/入試情報) をご覧ください。 ※WEB 出願(外部サイト)へのリンクは出願開始までに本校ホームページに掲載します。

❷はじめての方は、「新規登録」(画面下部)をクリックしてください。

❸メールアドレスを入力し、利用規約をご確認いただき、「送信する」をクリックしてください。

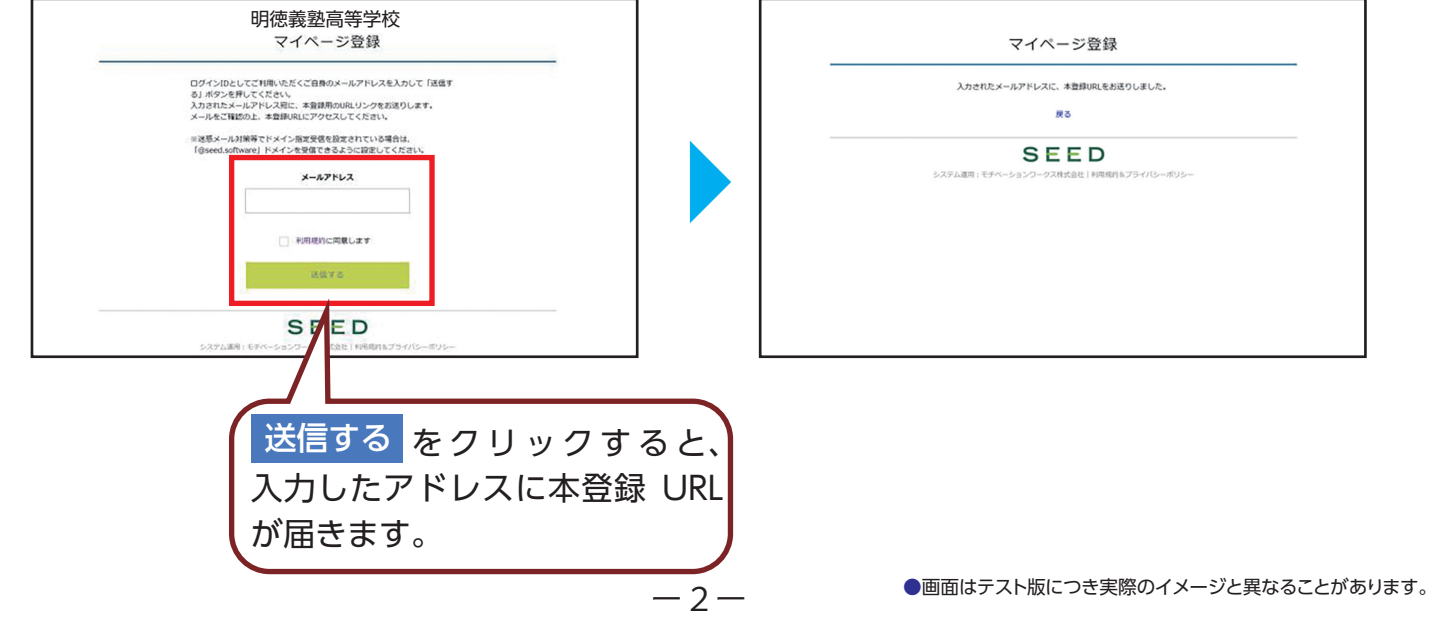

❹届いたメールを開き、メールに記載の URL をクリックしてください。

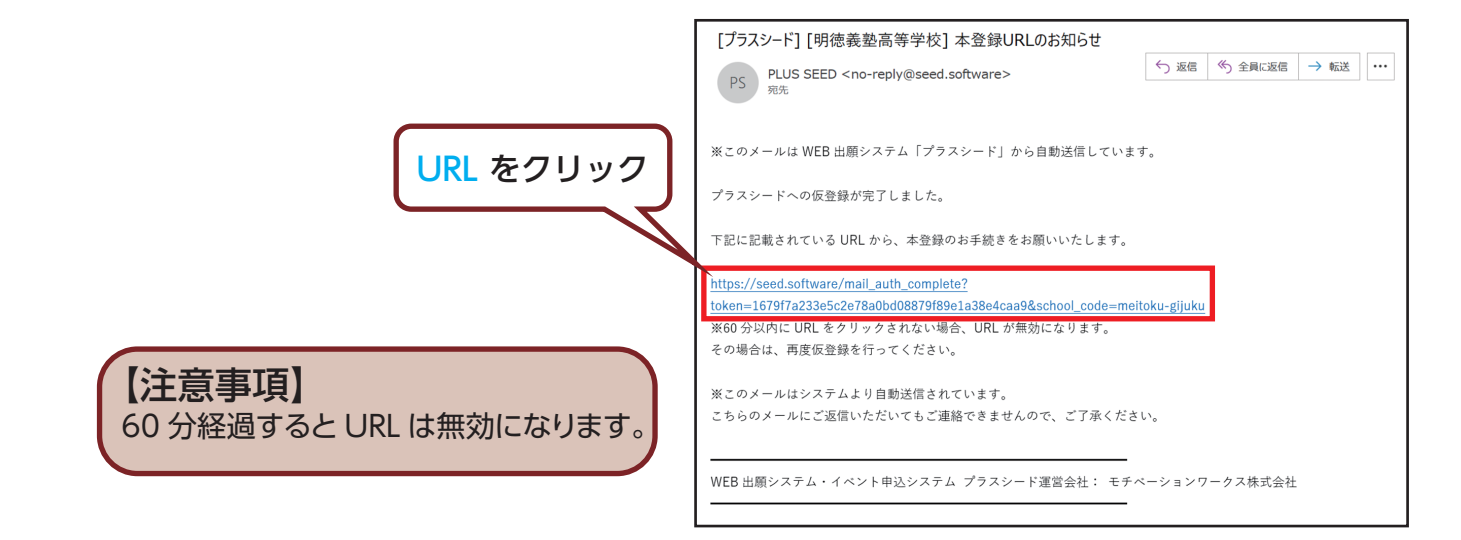

6「次へ」をクリックし、「氏名」「ふりがな」「生年月日」「パスワード」「学校名」 を入力して登録してください。

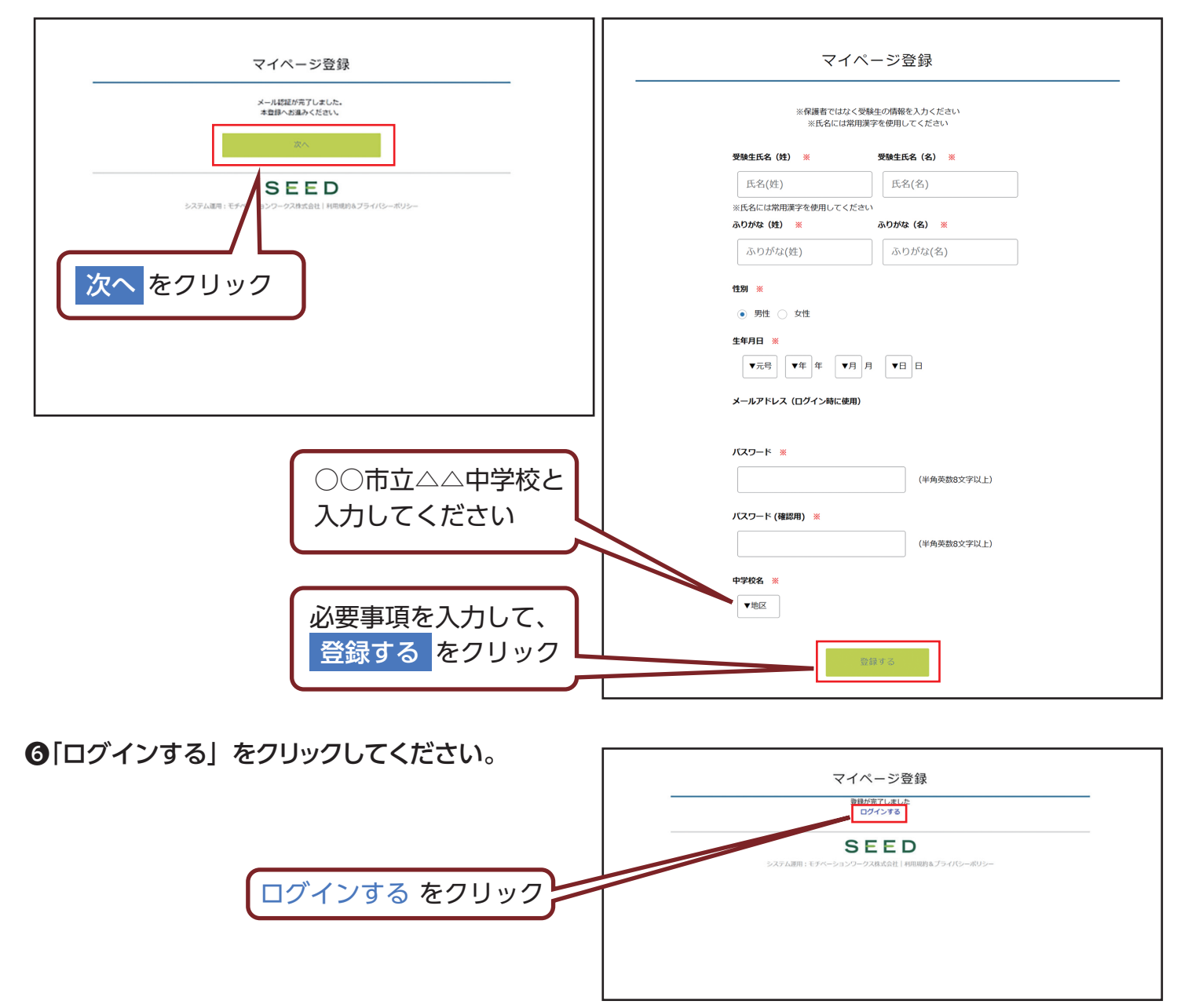

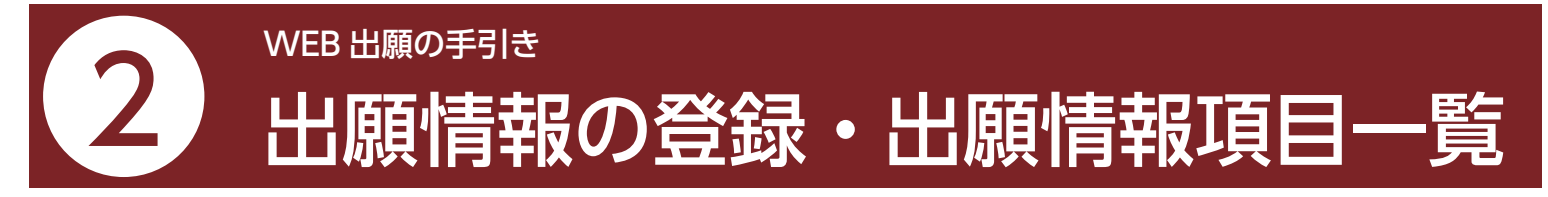

❶メニューの「入試日程一覧」(画面左側)を選択して、出願する試験名をクリックしてください。

■「出願へ進む」(画面下部) をクリックしてください。

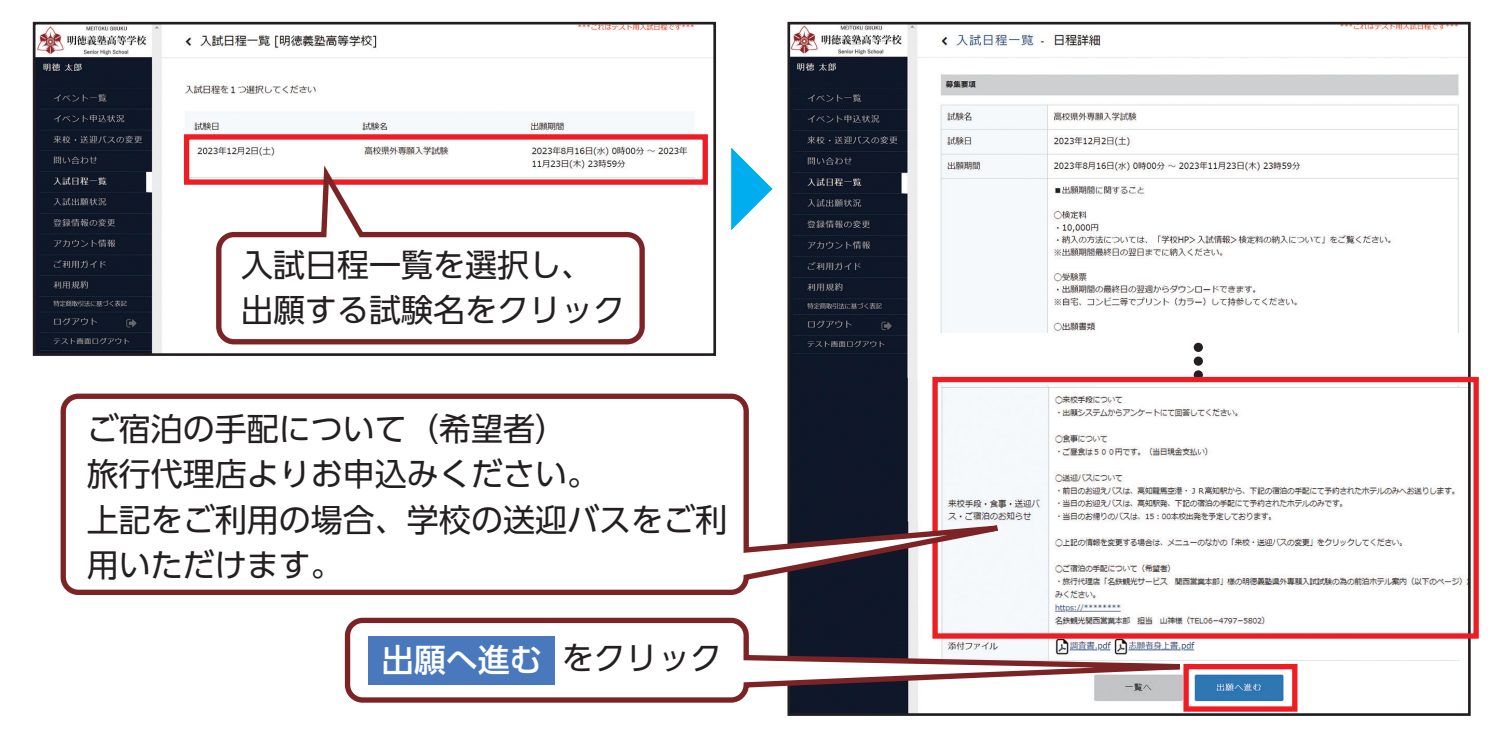

❸出願情報を入力してください。入力後、「確認画面へ」をクリックしてください。

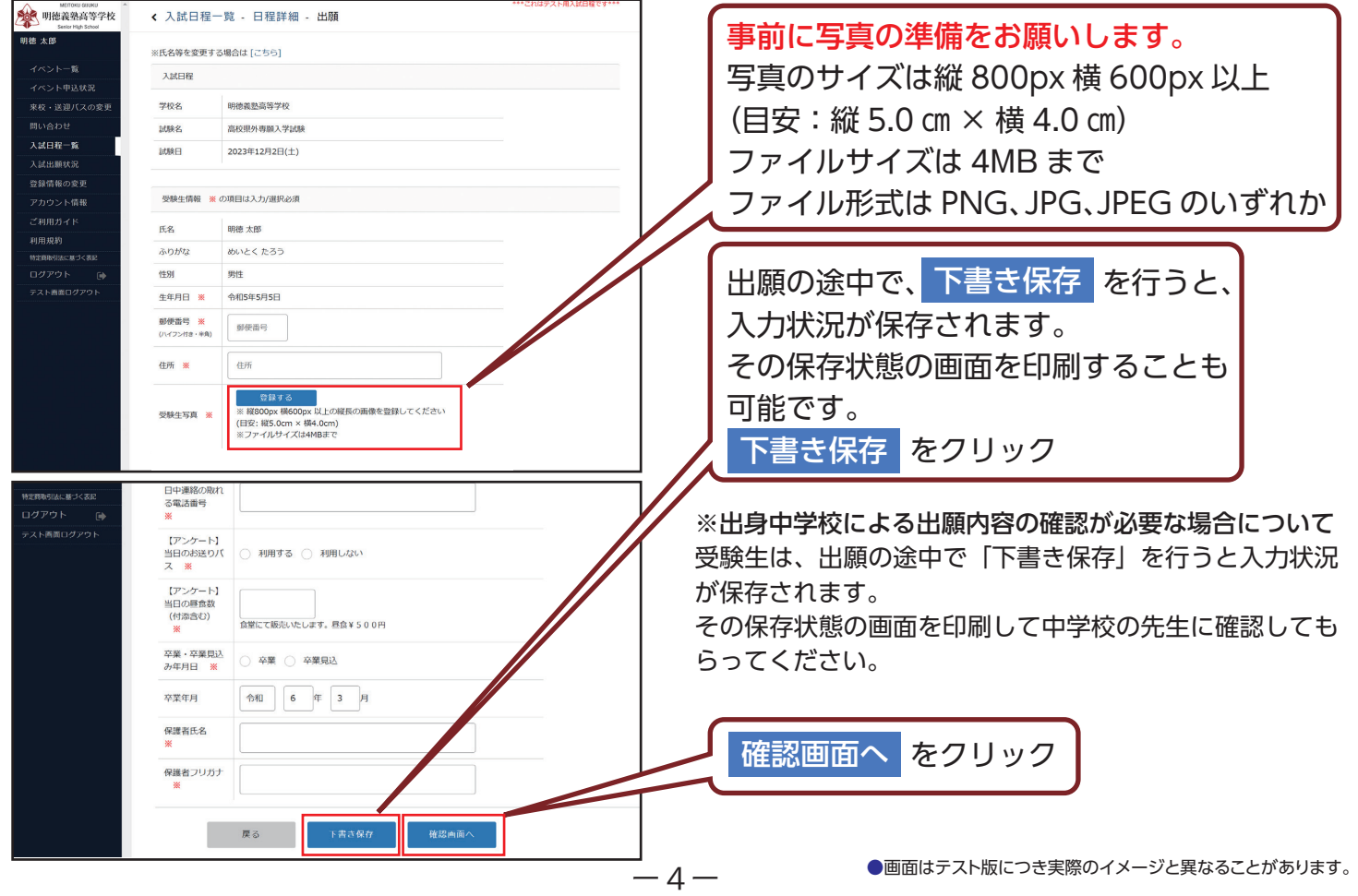

❻登録した内容を確認し、間違いがなければ、「送信する」をクリックしてください。

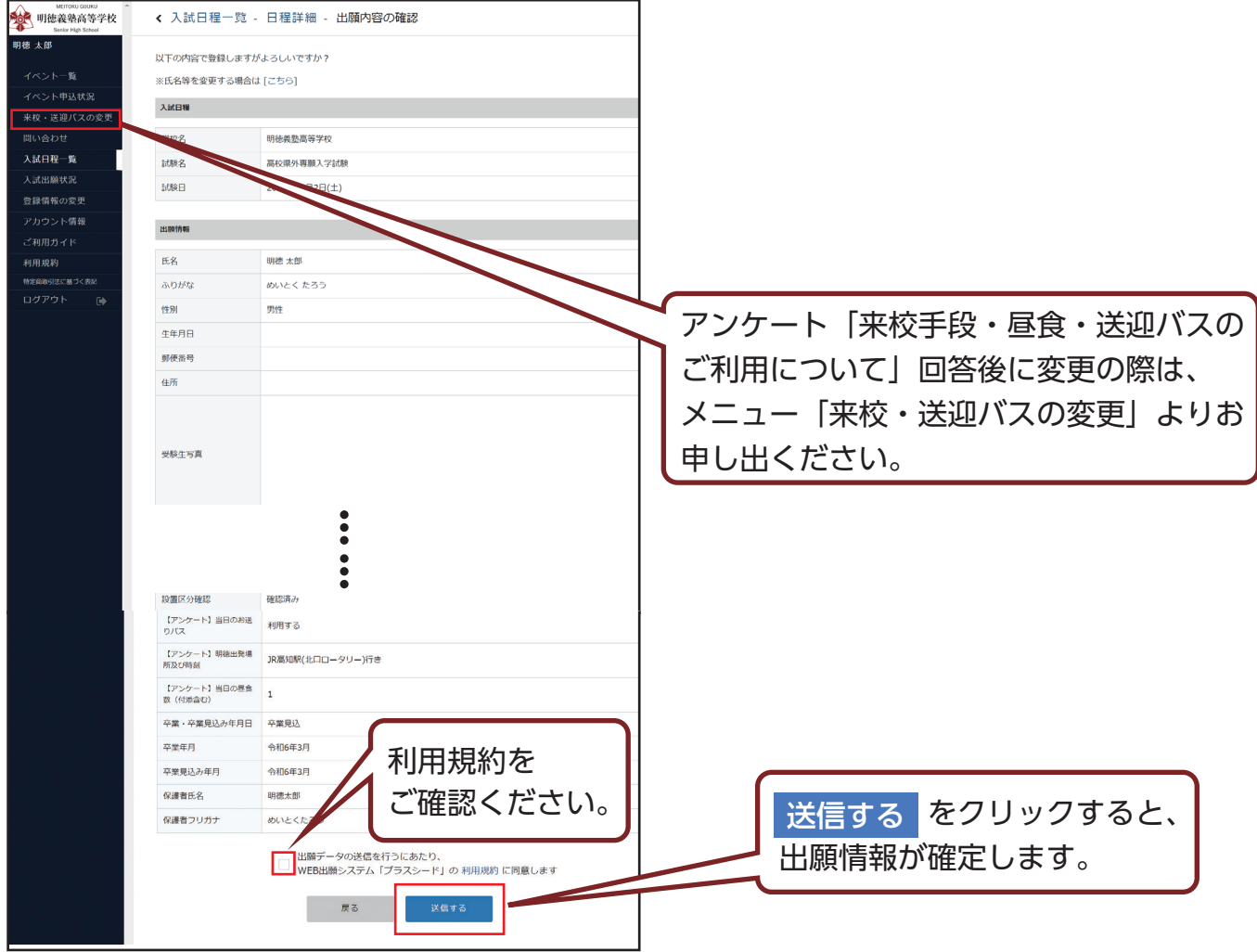

## ❻出願情報の登録完了

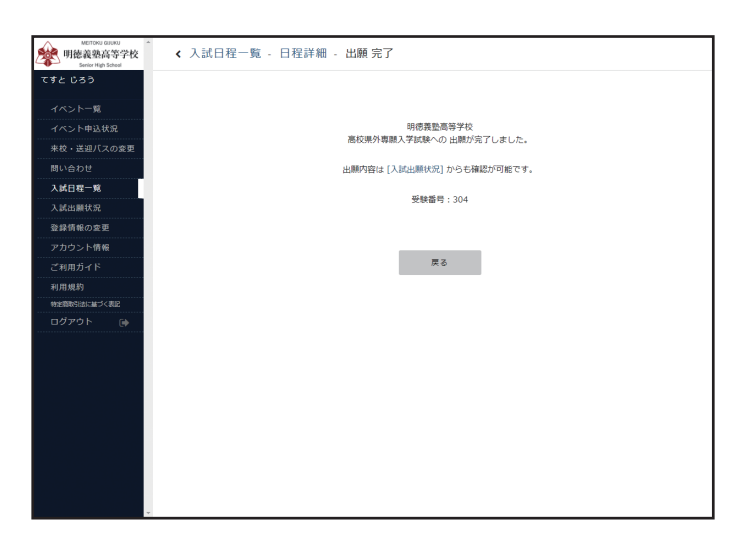

## 【注意事項】

・これ以降は出願内容の変更ができなくなります。

・「送信する」を押した後、次の画面に遷移するまでに画面を閉じたり、ブラウザの戻るボタンを押さないでください。

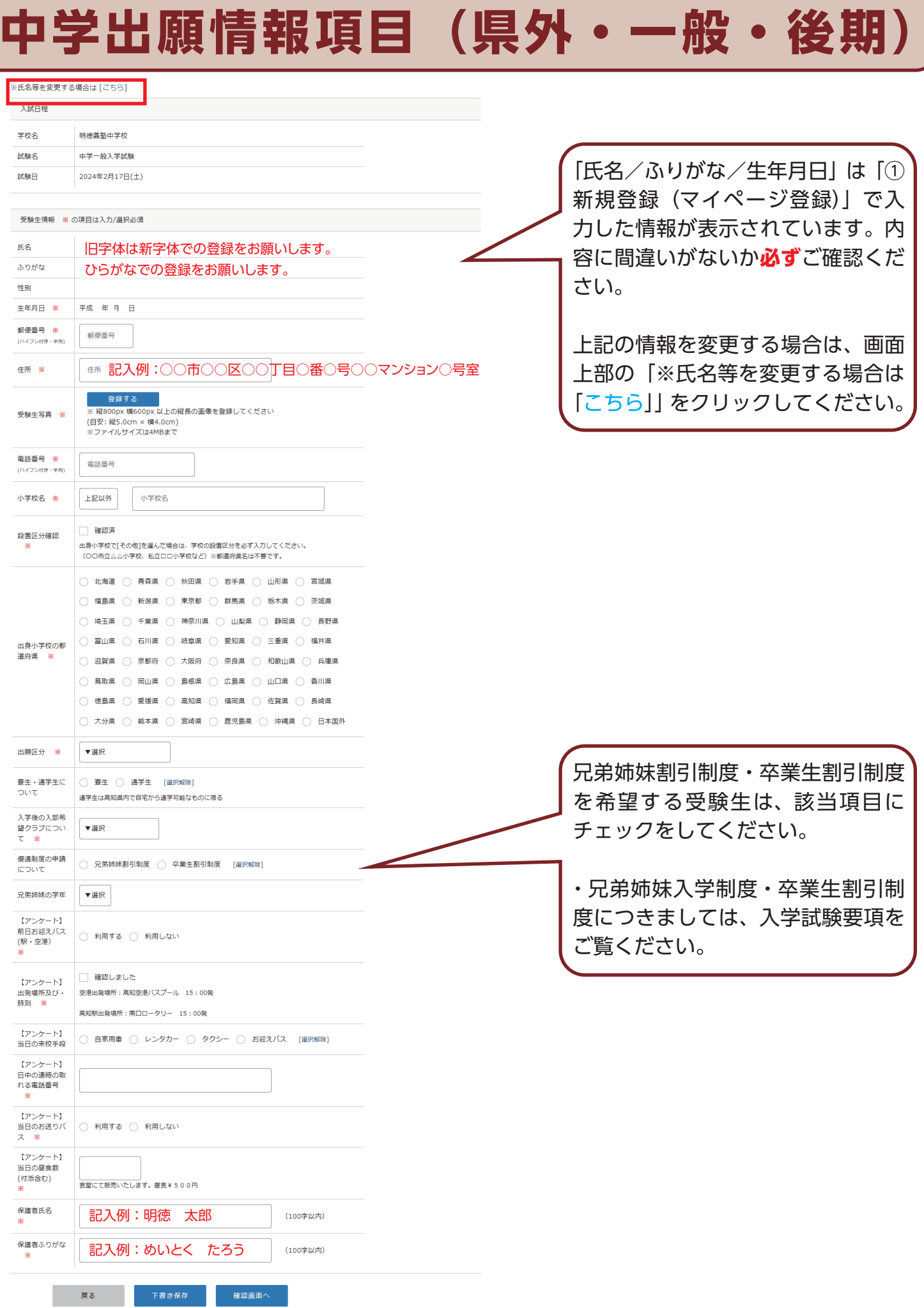

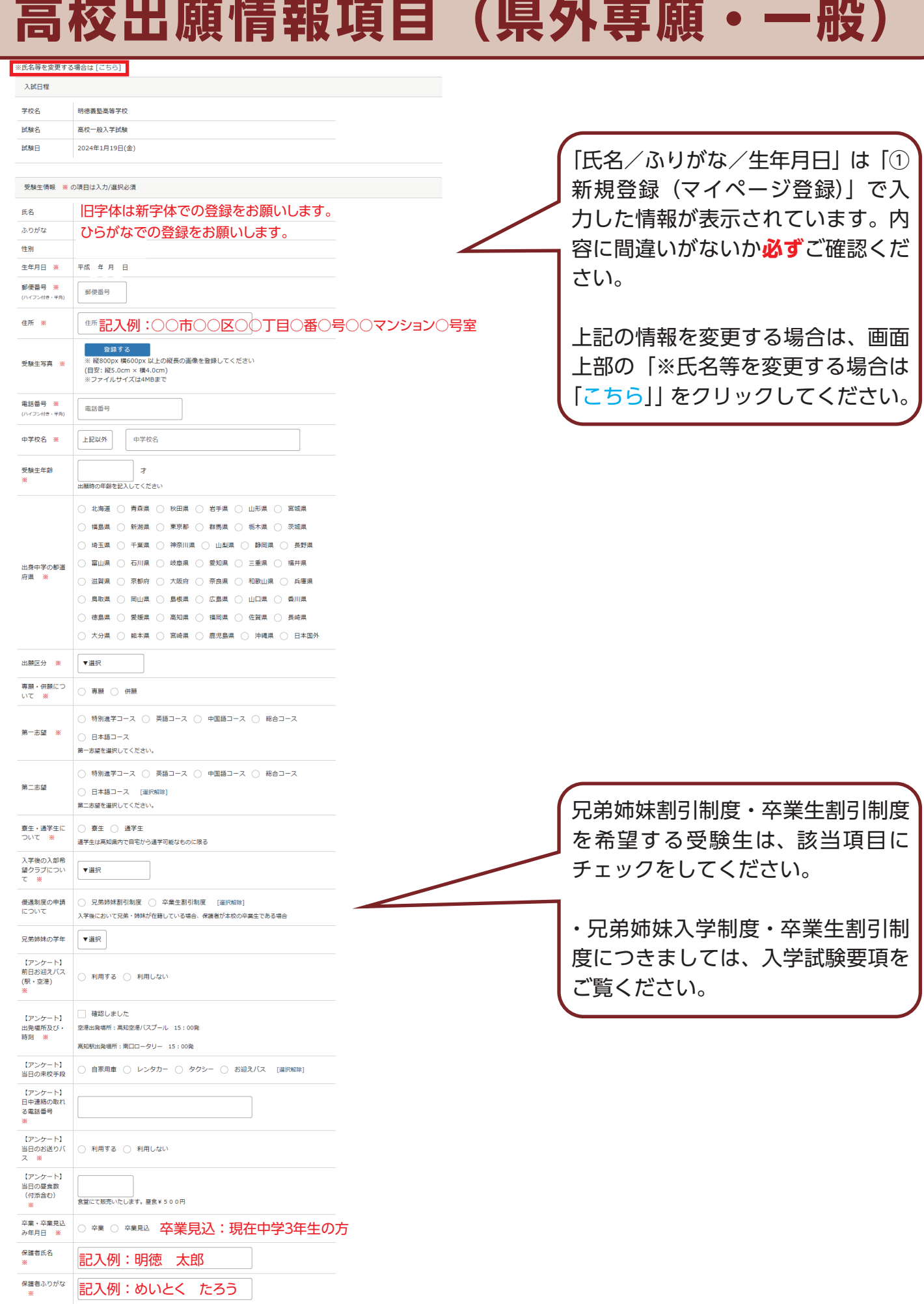

 $-7-$ 

- 「天る」 - 「天書さ保存」 - 確認画面へ

# **高校出願情報項目(推薦)**

#### ※氏名等を変更する場合は [こちら]

入試日程

明德義塾高等学校 学校名 試験名 高校県内推薦入学試験

試験日 2024年1月11日(木)

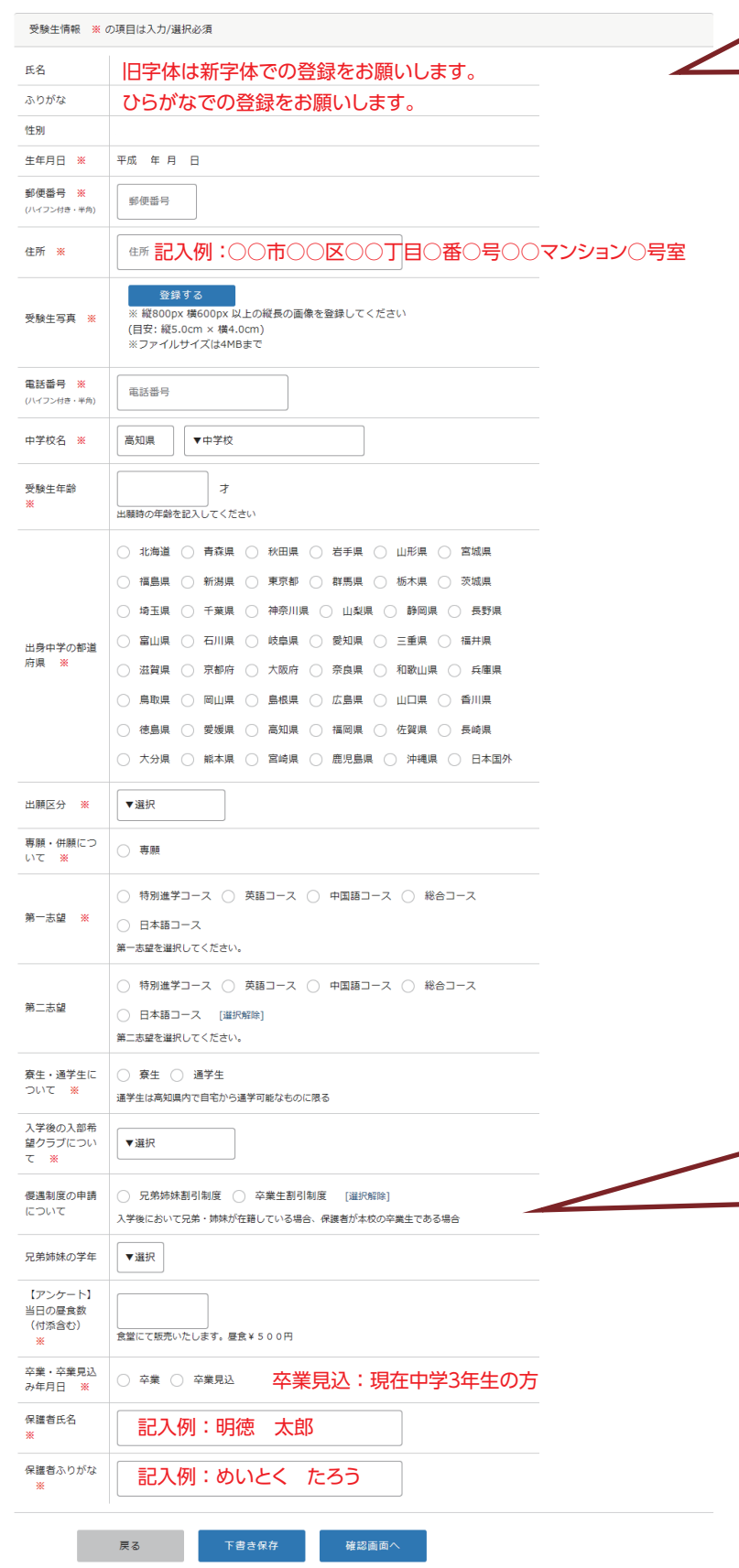

「氏名/ふりがな/生年月日」は「① 新規登録(マイページ登録)」で入 力した情報が表示されています。内 容に間違いがないか**必ず**ご確認くだ さい。

上記の情報を変更する場合は、画面 上部の「※氏名等を変更する場合は 「こちら」」をクリックしてください。

兄弟姉妹割引制度・卒業生割引制度 を希望する受験生は、該当項目に チェックをしてください。

・兄弟姉妹入学制度・卒業生割引制 度につきましては、入学試験要項を ご覧ください。

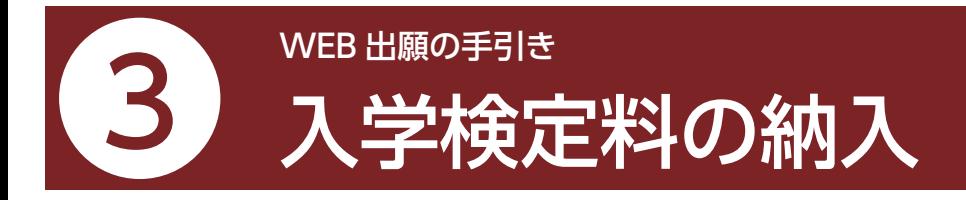

- ・入学検定料のお支払いは、**出願期間最終日の翌日まで**にお済ませください。
- ・期日後のお支払いについては入金確認ができず、受験いただけない場合がございます。

# ●検定料 10,000円

### ●検定料は決済代行システム (F-REGI) によるクレジットカード決済、または銀行振込により納入

パソコン・スマートフォンなどからアクセスし、場所や時間を問わず納入いただけます。 本学が納付の決済代行を委託している株式会社エフレジ「F-REGI 検定料支払い」を利用したお手続きとなります。

❶マイページの「入試出願状況」(画面左側)を選択し、「入学試験」をクリックしてください。

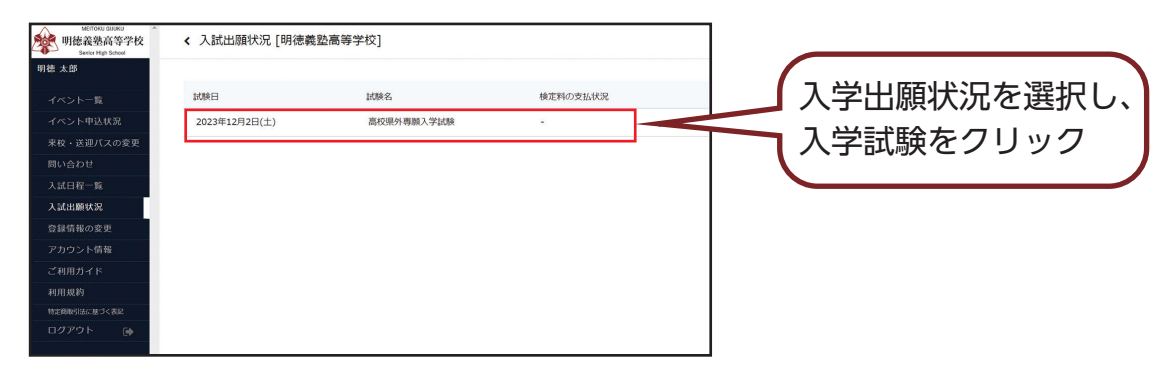

## ❷「入試出願状況」出願内容詳細内の「検定料の納入方法について」をご確認ください。

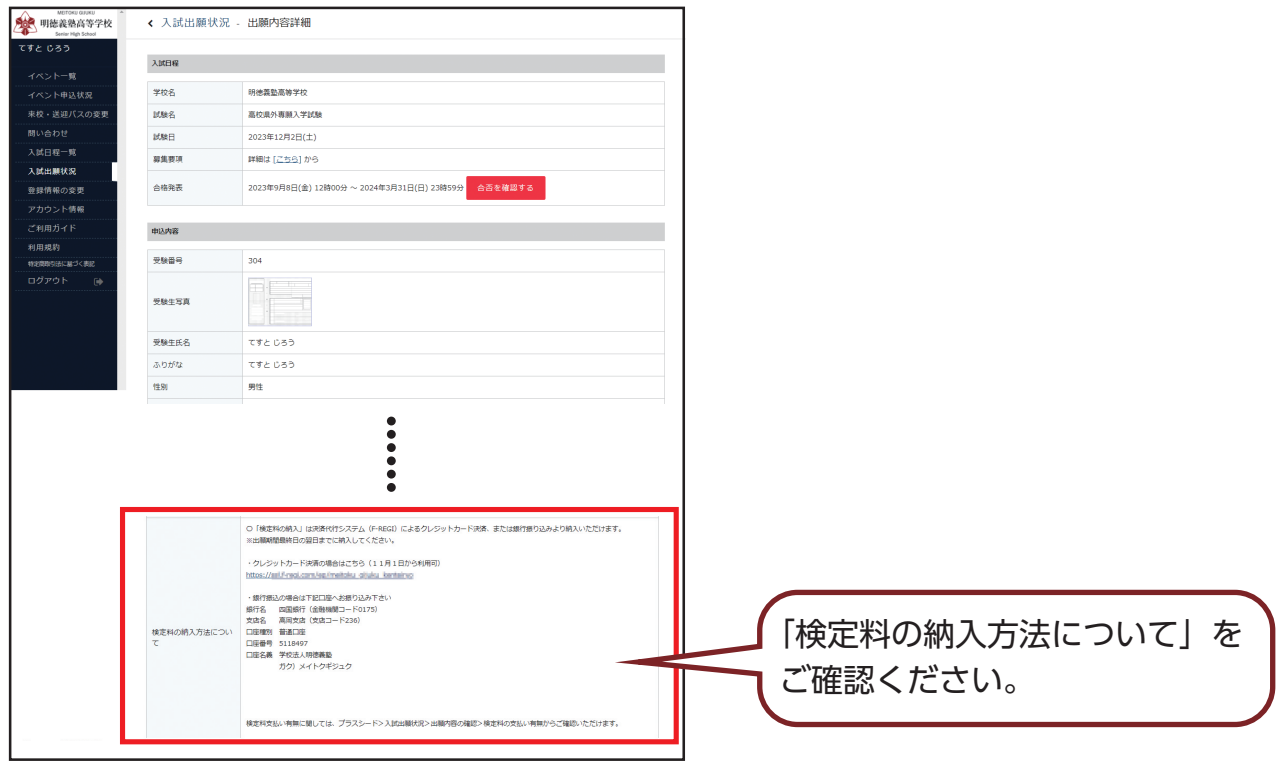

ー9ー

### ●クレジットカード決済の場合

①「入試出願状況」出願内容詳細内の「検定料の納入方法について」からクレジットカード決済の場合はこちらの URL をクリック (11 月 1 日から利用可)

②受験番号を入力後、「次へ」を押してください

③生徒氏名(カナ)、クレジットカード情報、メールアドレスを入力後、「確認画面」を押してください。

④決済内容をご確認のうえ、「決済処理実行」を押してください。

メールアドレスを入力いただいた場合、「手続き完了のお知らせ」がメールにて届きますのでご確認ください。

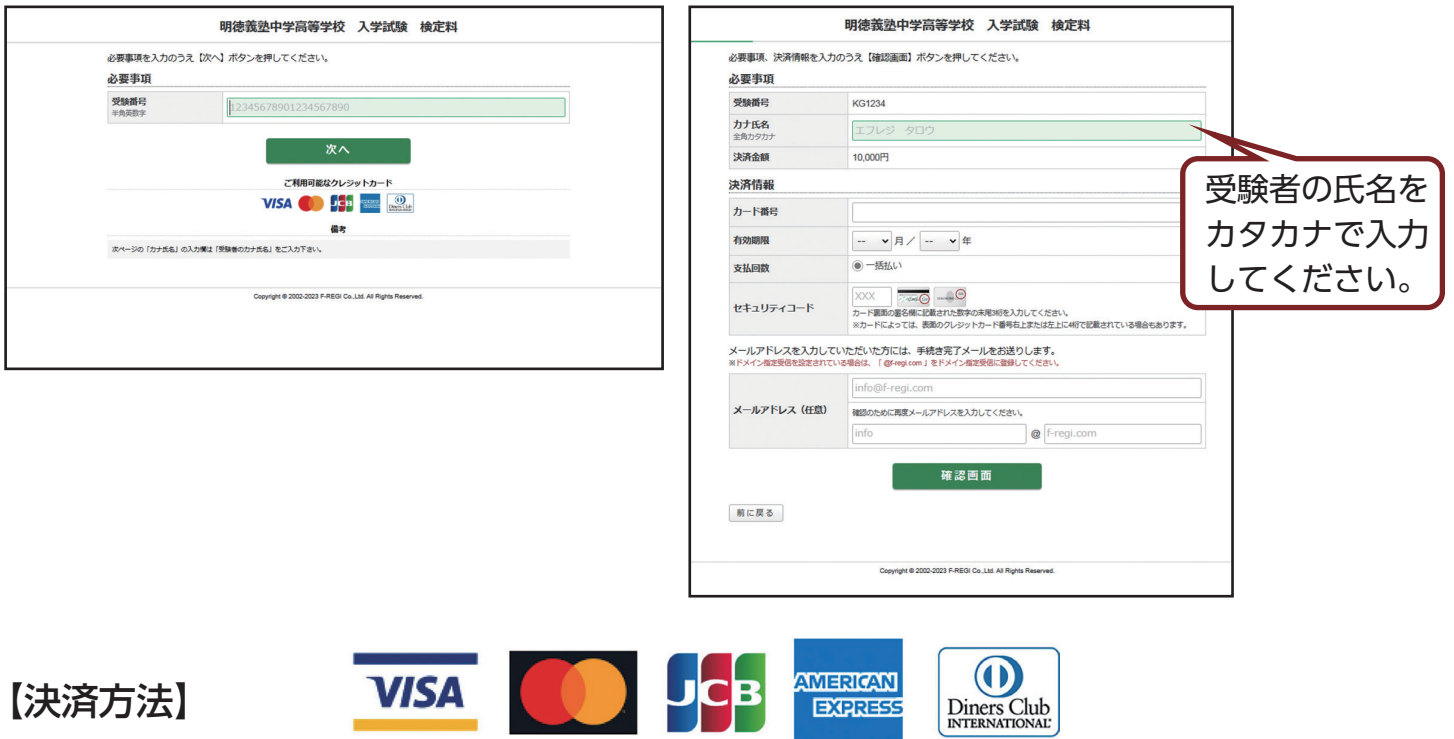

VISA、MasterCard、JCB、AmericanExpress、Diners Club のクレジットカード会社が発行するカードの利 用が可能です。

お支払いは、通常のカード利用と同様の取扱いで口座引き落としとなります。引き落としは、申込み日の翌月又 は翌々月となりますが、クレジットカード会社により異なりますので、利用明細書等でご確認ください。

### ●留意点

お申込み画面より必要事項をご入力のうえ、お申込みください。 決済手続き完了後は、納付者の都合によるお取り消し、ご変更、ご返金は一切承れませんのでご注意ください。

### ●銀行振込の場合

下記口座へお振り込み下さい。 ※入金確認の為、お振込の際は、「受験番号」「受験者氏名」を併記頂きますようお願い致します。

銀行名 四国銀行(金融機関コード 0175) 支店名 高岡支店(支店コード 236) 口座種別 普通口座 口座番号 5118497 口座名義 学校法人明徳義塾 ガク)メイトクギジュク

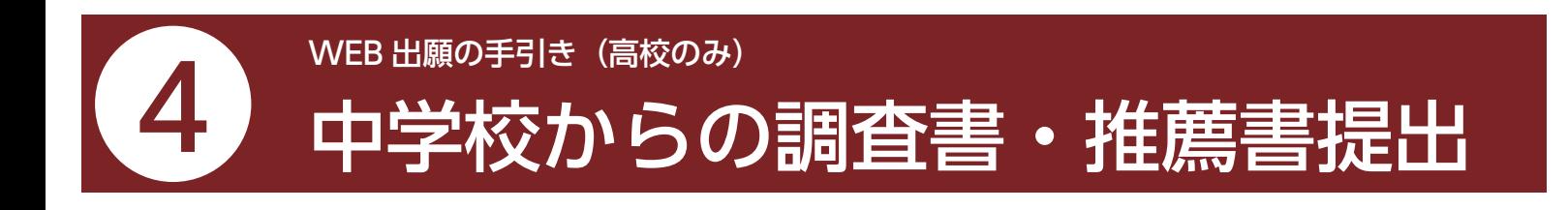

- ・調査書・推薦書提出に関しては、下記の通りです。
- ・本校ホームページ(入学について/入試情報)にダウンロードリンク(PDF /エクセル/ワード)もあります。

❶メニューの「入試日程一覧」(画面左側)を選択して、出願する試験名をクリックしてください。

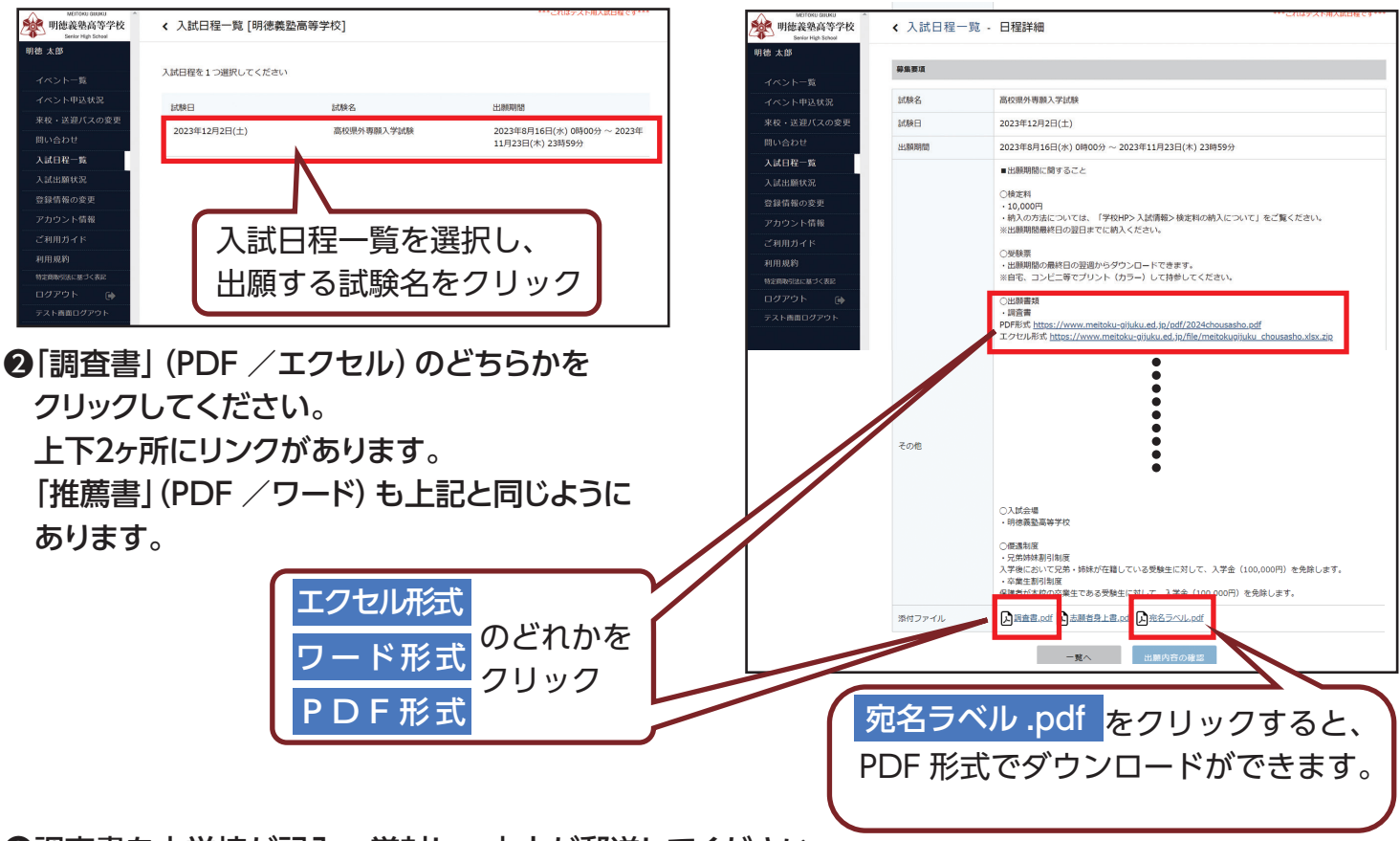

### ❸調査書を中学校が記入・厳封し、本人が郵送してください。

(推薦書は中学校長が発行したもの)

 ※郵送される場合は、追跡できる方法で(書留郵便等)出願期間に到着するように発送してください。 ※宛名ラベルを印刷して封筒等に貼り付けてください。

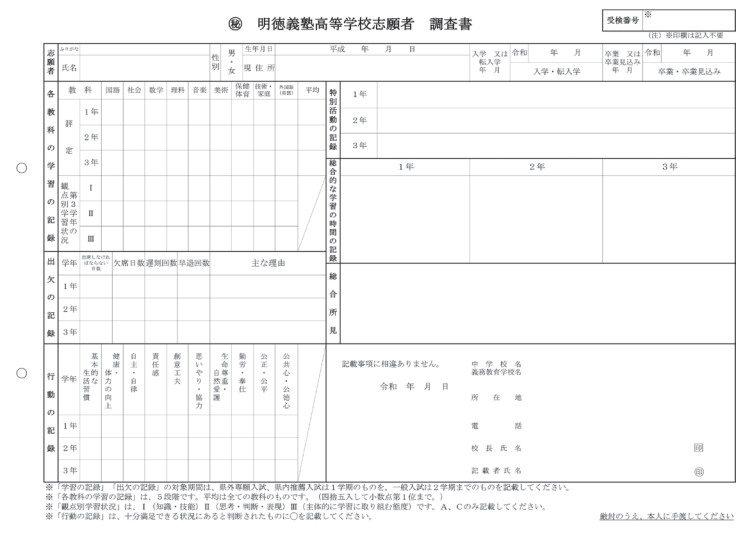

 $-11-$ 

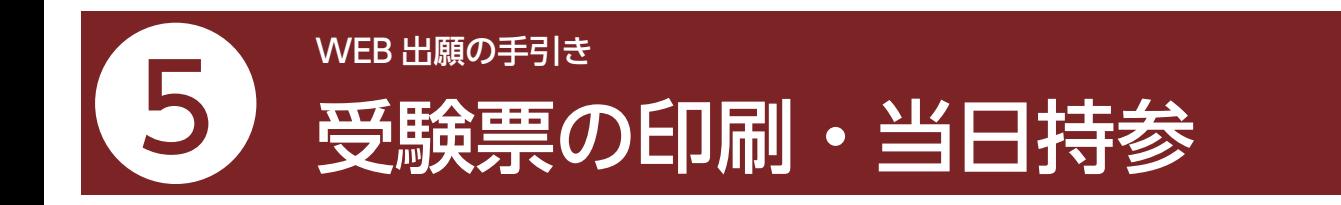

- ・事前に受験票を印刷していただき、試験当日にご持参ください。受験票は本校から発送致しません。
- ・試験当日までに入学試験要項記載の「入学試験に関する注意事項」をお読みください。
- ・受験票は、出願期間最終日の翌週からダウンロードできます。なお、出願書類の本校への到着、検定料の入金

❶マイページの「入試出願状況」(画面左側)を選択し、「入学試験」をクリックしてください。 ※入学検定料の支払いが確認されると、「検定料の支払い有無」が「入金済み」に変更され、受験票の印刷ができるように

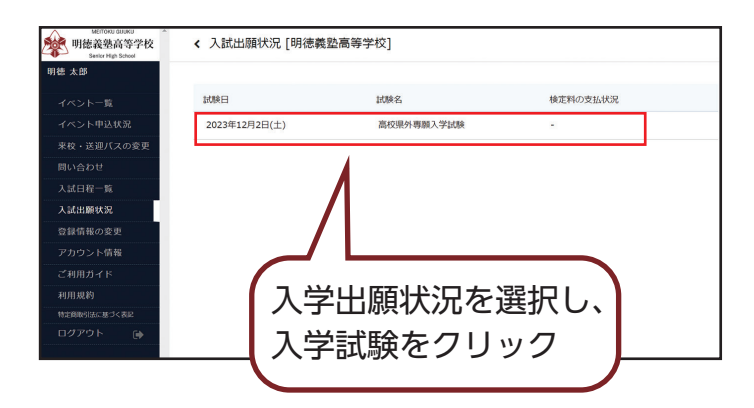

❷「受験票」をクリックしてください。

❸A4 サイズ・白色の普通紙を使用して、「受験票」をカラー印刷し、切り取り線で切り取って、試験 当日に持参してください。

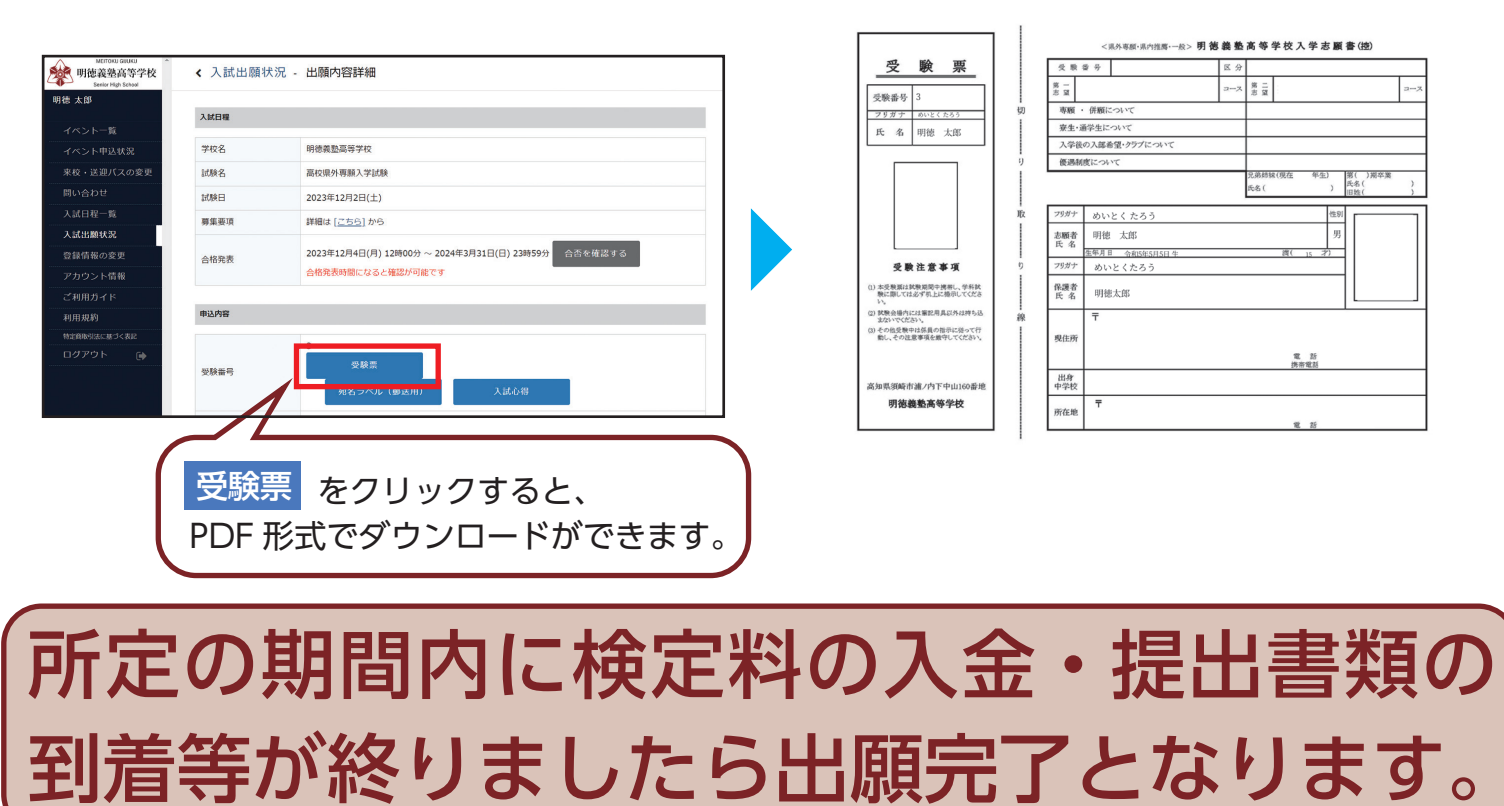

# **「受験票」を印刷する方法**

### ❶家庭用プリンタで印刷する。

 ※お手持ちのプリンターで印刷できます。A4 横タイプ ※設定方法については、プリンターの取扱説明書をご確認ください。

❷コンビニエンスストアで印刷する。 ①スマートフォンなどに専用アプリ(無料)をインストールする。

> ・「ローソン」「ファミリーマート」「ポプラ」をご利用の場合は PrintSmash(プリントスマッシュ)

使い方は右の QR コードから

・「セブンイレブン」をご利用の場合は かんたん netprint(ネットプリント)

使い方は右の QR コードから

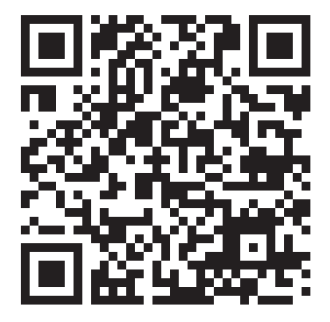

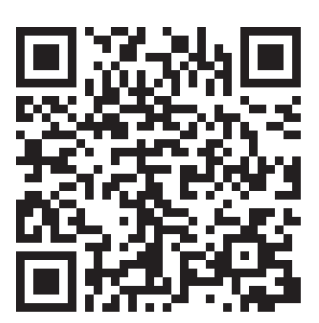

# 出願完了後の注意事項

### ❶試験当日の諸注意。

 WEB 出願完了後「入試の心得」について、プラスシードの入試出願状況に追加情報として掲載します。 試験会場、集合時間をご確認ください。

### ❷来校手段・食事・送迎バスのご利用について。

詳しくはプラスシードの入試出願状況に追加情報として掲載します。

### 6ご宿泊の手配について (希望者)。

詳しくはプラスシードの入試出願状況に追加情報の「ご宿泊の手配について」(PDF)をご確認ください。。

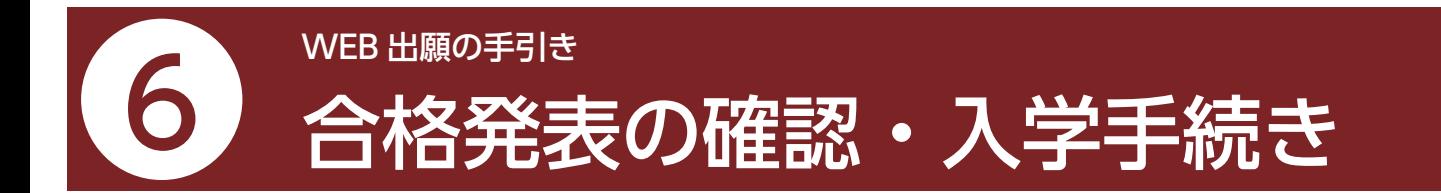

### ❶マイページの「入試出願状況」(画面左側)を選択し、「入学試験」をクリックしてください。

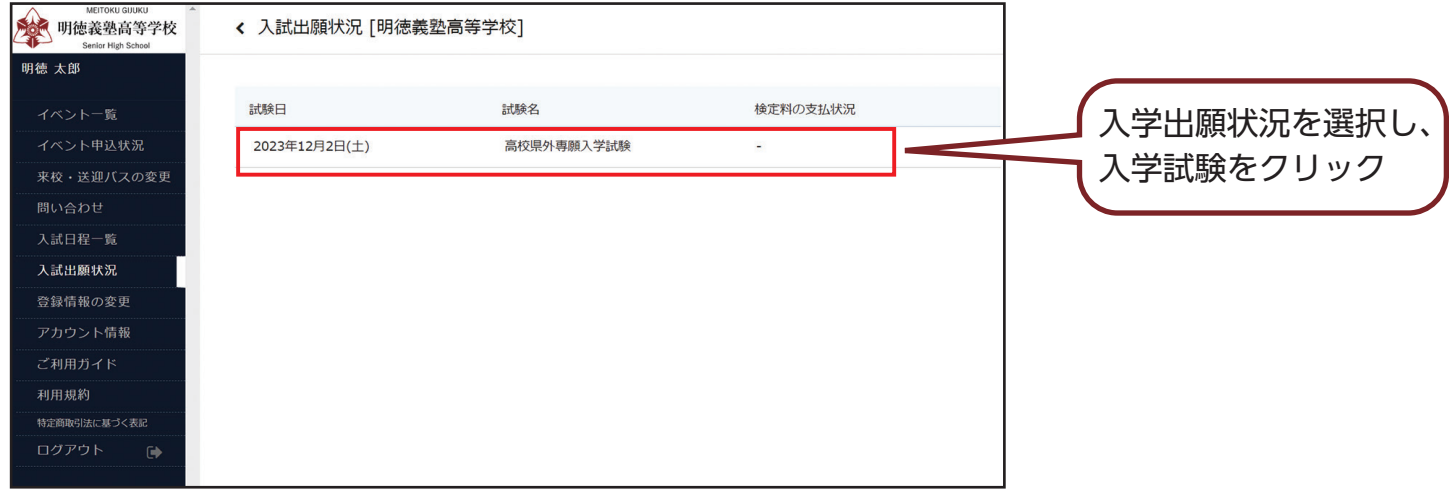

# ❷「入試出願状況」出願内容詳細内の「合否を確認する」をご確認ください。

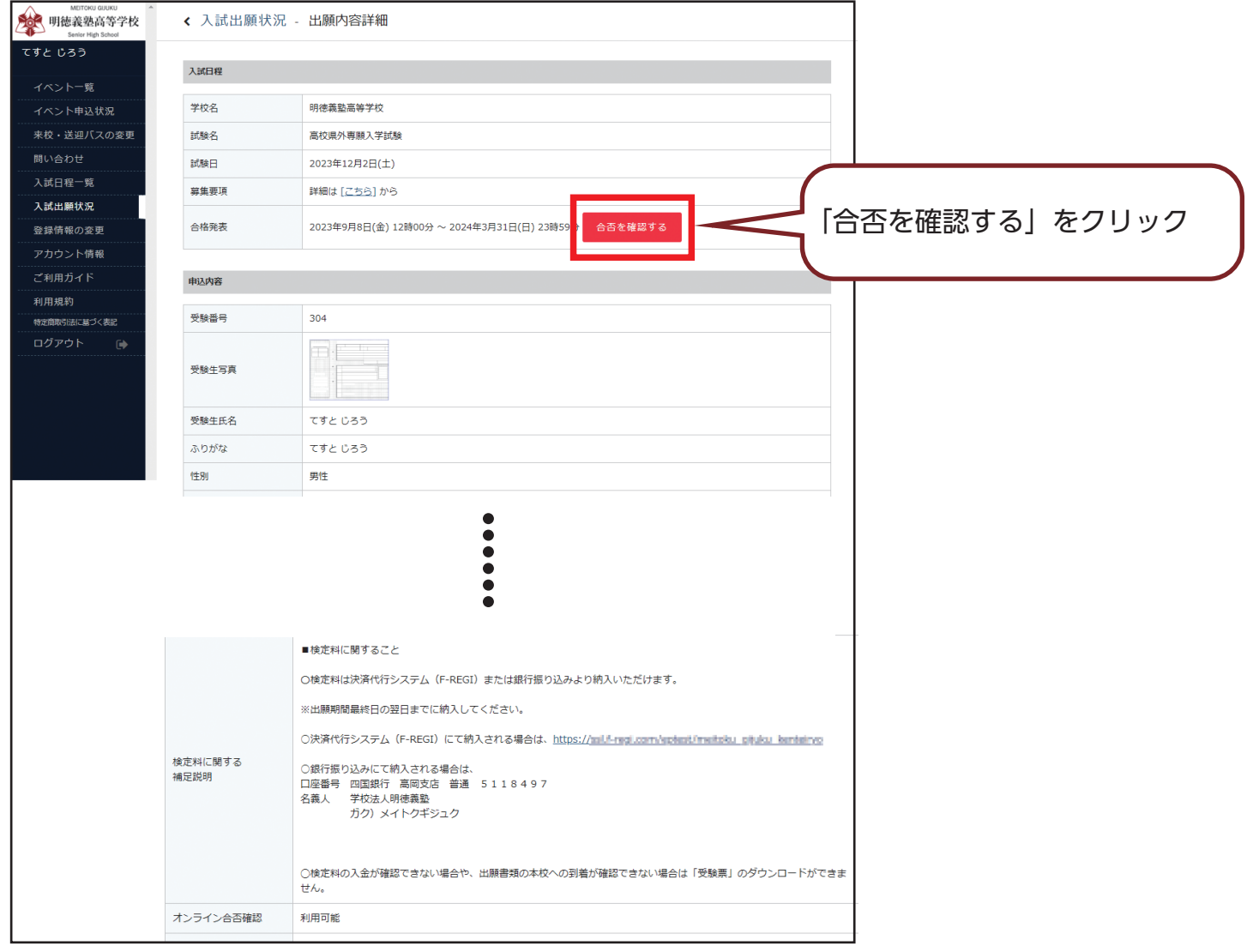

 $-14-$ 

## ❸合否を確認するをクリックすると下記のような画面がでます。

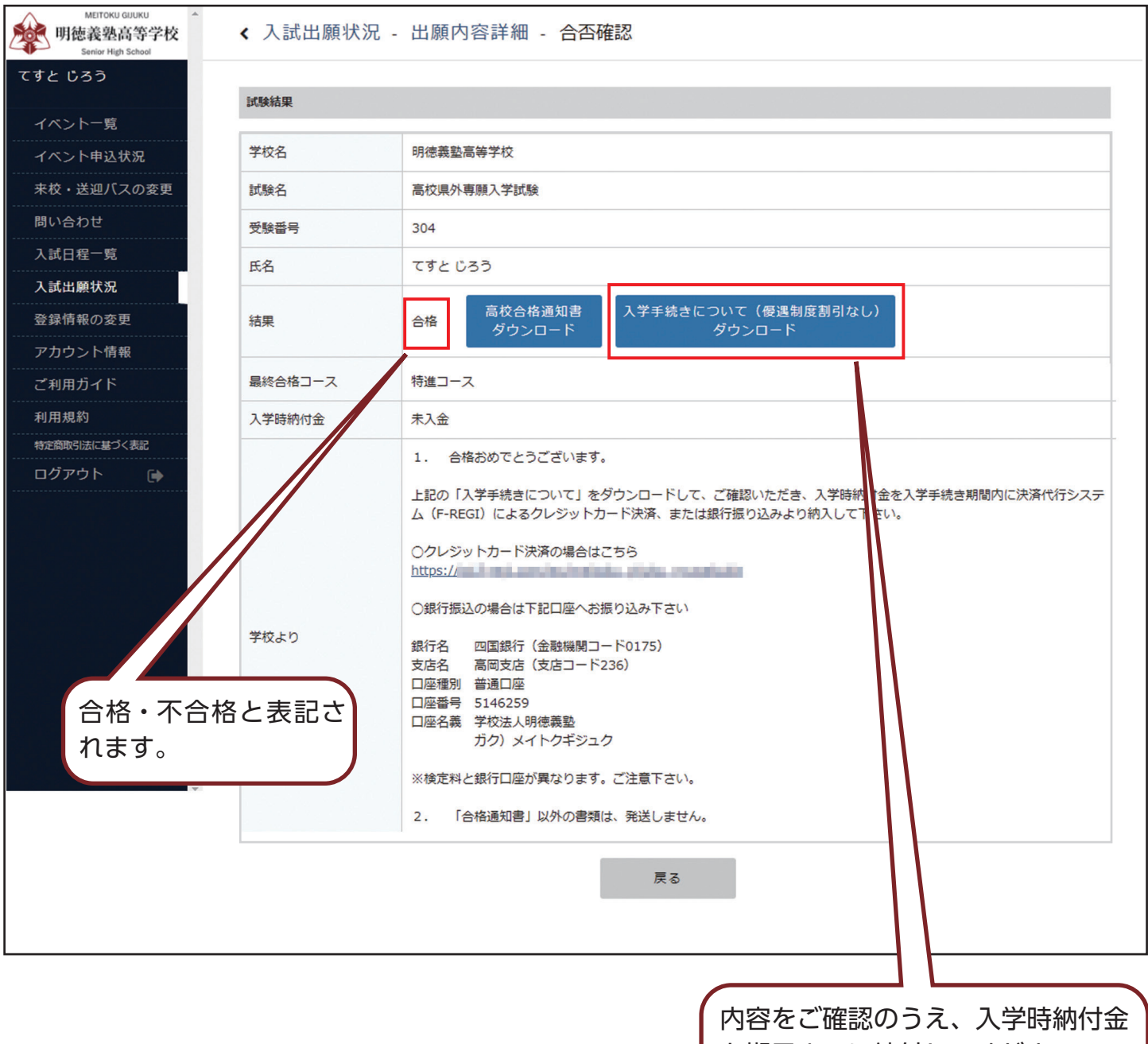

を期日までに納付してください。

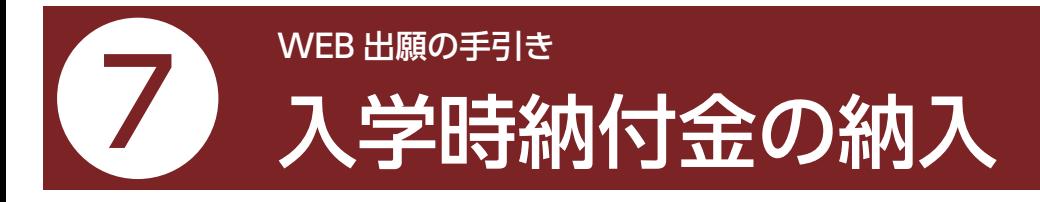

・入学時納付金のお支払いは入学手続き期日までにお済ませください。

●入学時納付金は決済代行システム (F-REGI) によるクレジットカード決済、または銀行振込によ り納入してください。

●入学時納付金の決済金額は前ページ合否確認の画面から「入学手続きについて」を必ずご確認くだ さい。

### ●クレジットカード決済の場合

①「入試出願状況」出願内容詳細内の「合否確認」からクレジットカード決済の場合はこちらの URL をクリック

②受験番号を入力後、「次へ」を押してください

③生徒氏名(カナ)、決済金額、クレジットカード情報、メールアドレスを入力後、「確認画面」を押してください。

④決済内容をご確認のうえ、「決済処理実行」を押してください。

メールアドレスを入力いただいた場合、「手続き完了のお知らせ」がメールにて届きますのでご確認ください。

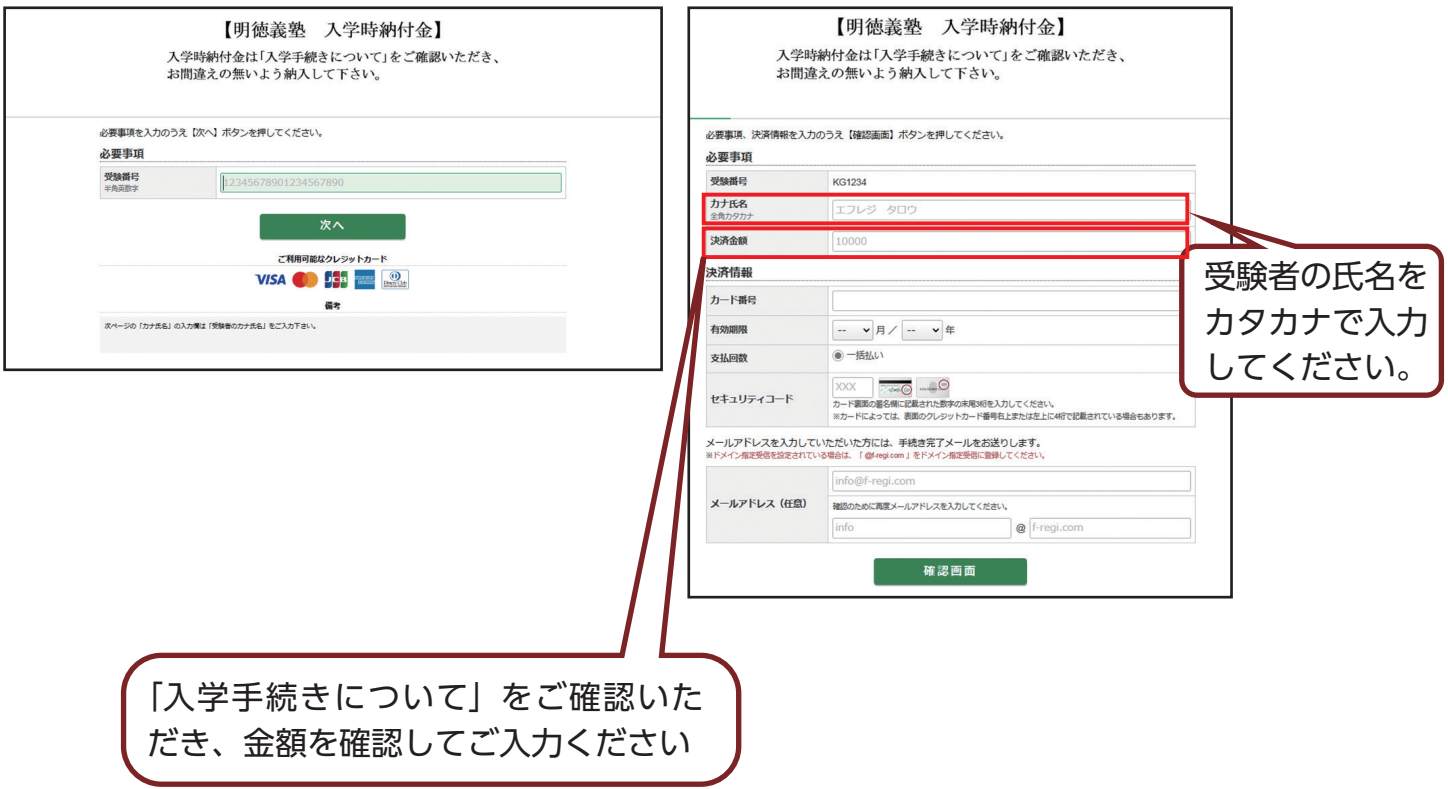

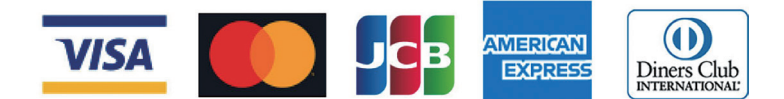

VISA、MasterCard、JCB、AmericanExpress、Diners Club のクレジットカード会社が発行するカードの利 用が可能です。

お支払いは、通常のカード利用と同様の取扱いで口座引き落としとなります。引き落としは、申込み日の翌月又 は翌々月となりますが、クレジットカード会社により異なりますので、利用明細書等でご確認ください。

### ●留意点

【決済方法】

お申込み画面より必要事項をご入力のうえ、お申込みください。 決済手続き完了後は、納付者の都合によるお取り消し、ご変更、ご返金は一切承れませんのでご注意ください。

### ●銀行振込の場合

下記口座へお振り込み下さい。 ※入金確認の為、お振込の際は、「受験番号」「受験者氏名」を併記頂きますようお願い致します。

- 銀行名 四国銀行(金融機関コード 0175)
- 支店名 高岡支店(支店コード 236)
- 口座種別 普通口座
- 口座番号 5146259
- 口座名義 学校法人明徳義塾
	- ガク)メイトクギジュク

# 合格発表後の事後連絡

・プラスシードの入試出願状況の追加情報でお知らせする場合とご登録いただいたメールアドレスにメールでお知らせする場 合があります。